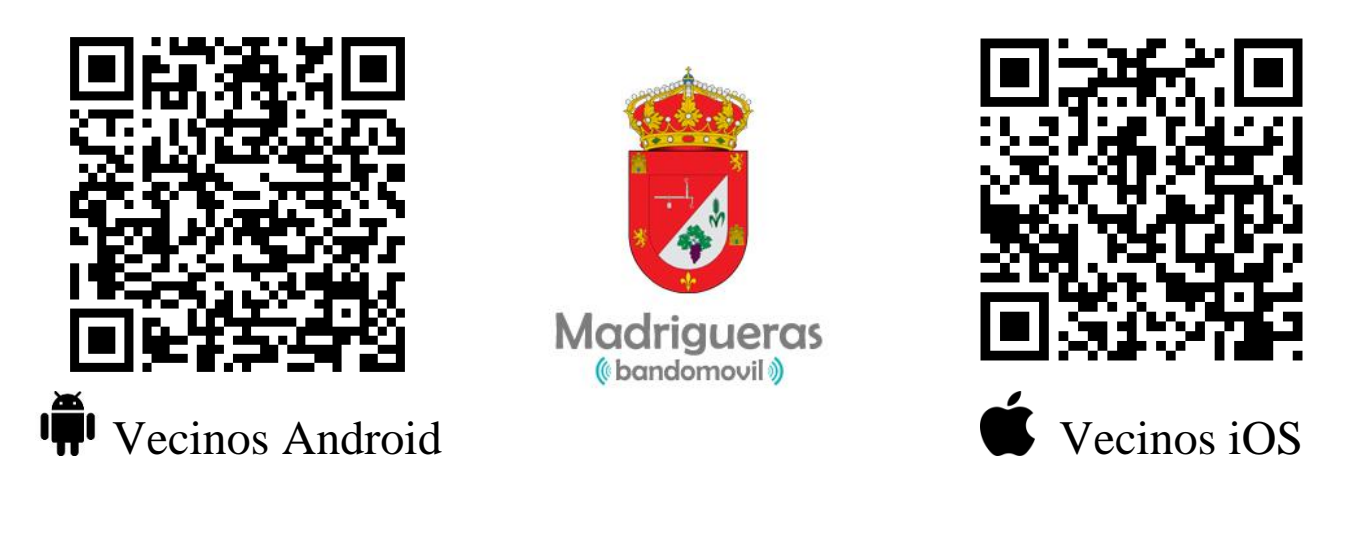

## Anuncio

Se informa que el Ayuntamiento de Madrigueras ha puesto a disposición de los vecinos un nuevo servicio municipal: **"Madrigueras Informa".**

A partir de ahora todos los bandos, anuncios, noticias e información municipal del Ayuntamiento podrá ser recibida de forma inmediata a través de su móvil.

## **¿Cómo disfrutar del servicio municipal?**

Si dispone de un teléfono Android puede descargar la app de 3 formas:

- En Google Play (Play Store), buscando la app como "Madrigueras Informa".
- -A través de la siguiente dirección: https://play.google.com/store/apps/details?id=es.bandomovil.madrigueras.informa
- -Mediante el código QR de la esquina superior izquierda de este anuncio.

Si dispone de un teléfono iOS (iPhone) puede descargar la app de 3 formas:

- En App Store buscando la app como "bandomovil".
- -A través de la siguiente dirección: https://itunes.apple.com/us/app/bandomovil/id1049832681?l=es
- -Mediante el código QR de la esquina superior derecha de este anuncio. **Una vez instalada la app en iOS, el servicio se iniciará introduciendo el código postal del municipio**

Los vecinos que no dispongan de terminales compatibles, como por ejemplo los que usen Blackberry o Windows Phone, pueden consultar toda la información municipal que el ayuntamiento publique desde la siguiente página web adaptada a teléfonos móviles:

## **www.bandomovil.com/madrigueras**